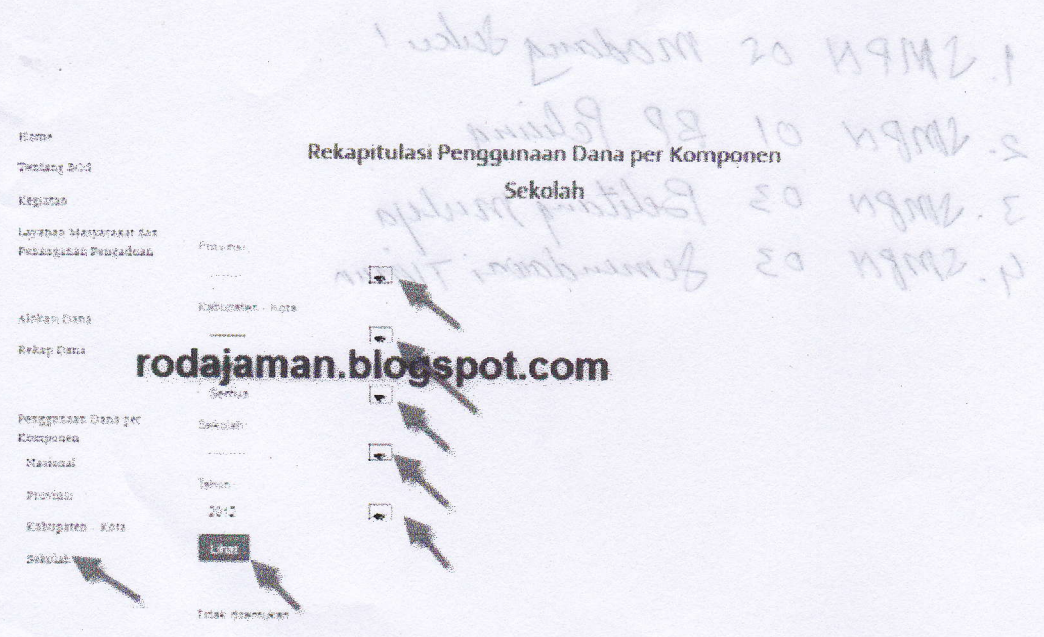

Pilih saja provinsi, kabupaten/kota, jenjang, sekolah, dan tahun lalu klik tombol "Lihat", jika data penggunaan dana BOS yang anda isi sudah masuk, maka akan terlihat seperti ini

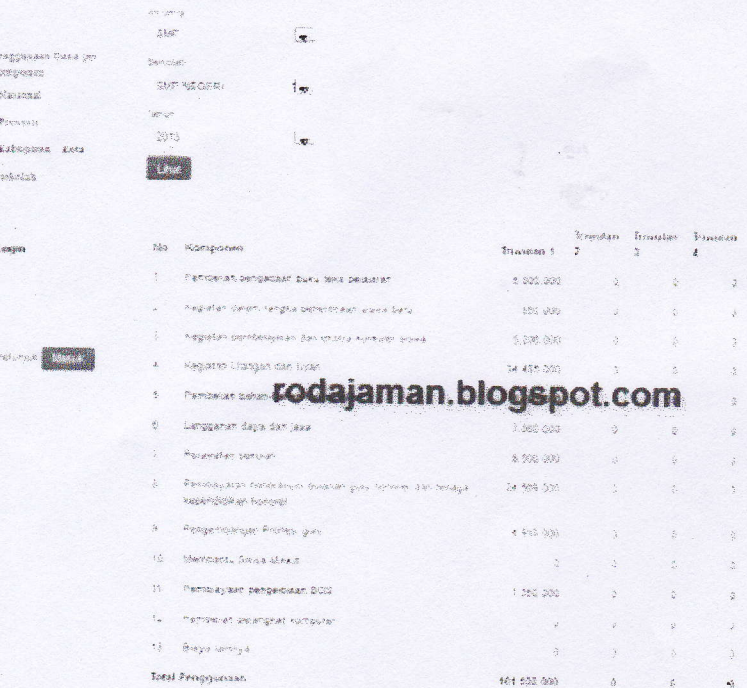

Demikianlah semoga posting ini dapat memberikan kejelasan bagi rekan-rekan yang masih kurang paham dalam mengisi lembar laporan penggunaan dana BOS per komponen secara online. Dan jika anda kesulitan mengakses www.bos.kemdikbud.go.id, silakan kunjungi pada lain waktu. Terima kasih. Salam persahabatan.